### نیمسال اول سال تحصیلی 1402-1403

نحوه ثبت نام و ورود همیاران دانشجو در سامانه جامع سازمان امور دانشجویان )سجاد(

## دسترسی به سیستم )سامانه سجاد(

**1. آدرس لینک ورود در سامانه سجاد به آدرس: ہیلمون اللہ ان اللہ ان اللہ ان اللہ ان اللہ عند اللہ عند اللہ عند ا** 

**2. ثبت نام در سامانه و دریافت نام کاربری و کلمه عبور <del>( )</del> ورود به سامانه** 

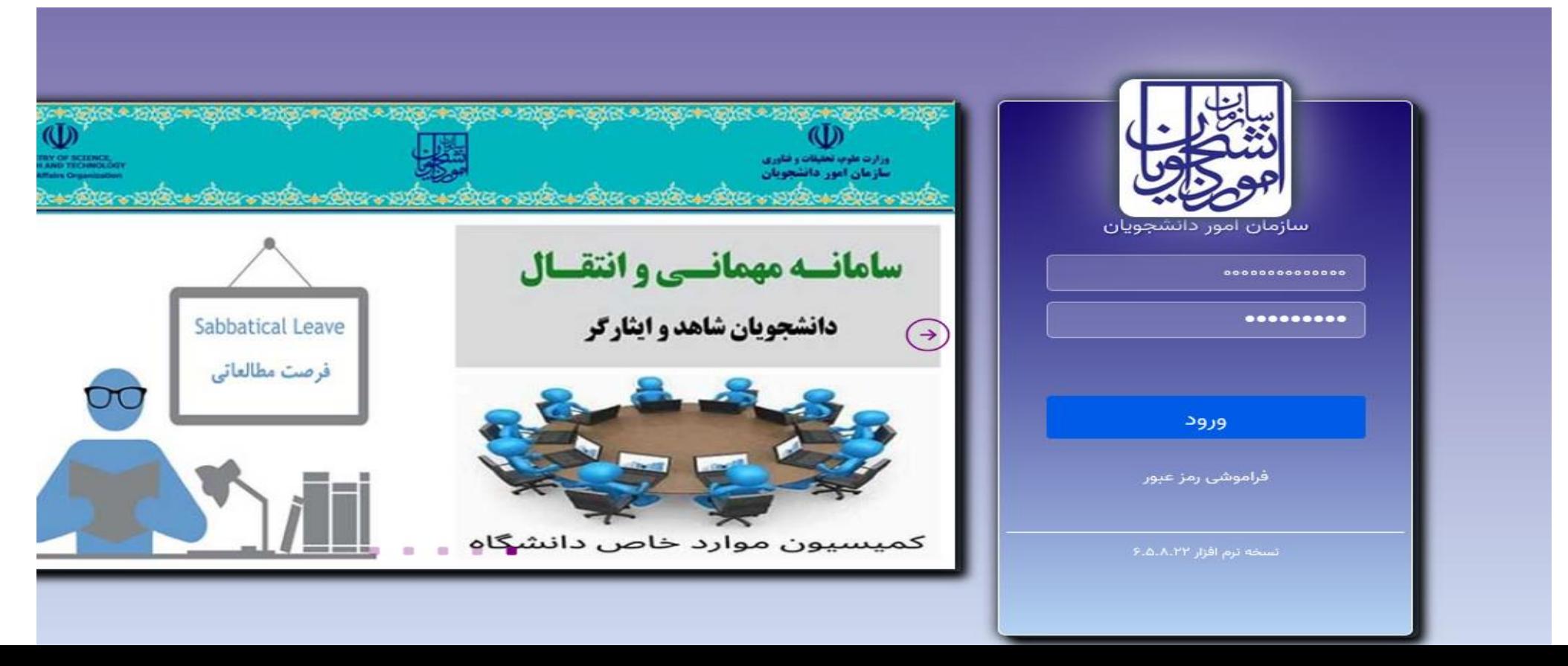

**نحوه درخواست ثبت همیار دانشجو خدمات بخش امور دانشجویان داخل گزینه همیار دانشجو**

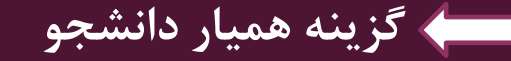

https://portal.saorg.ir/student-assistant/

 $x =$ 

草

æ

圓

 $\sim$ 

œ

 $e =$ 

**Rest** 

 $\bullet$ 

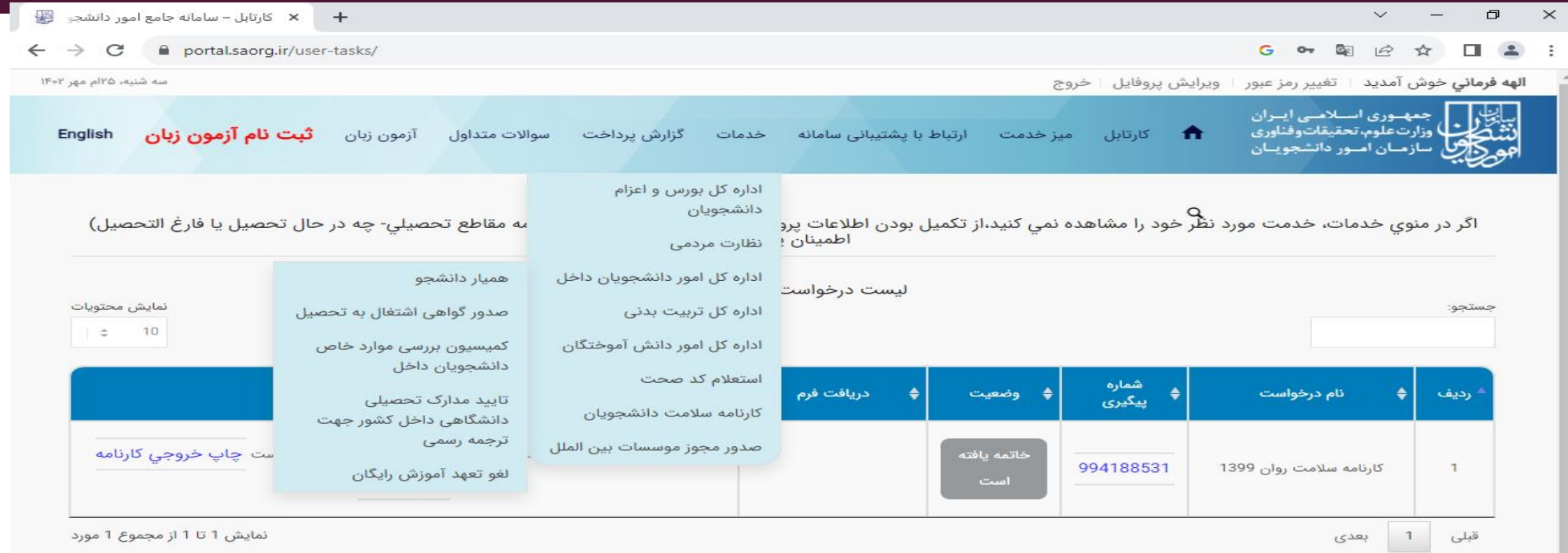

O

**E** 

### اطلاعات تماس

شماره تماس میز خدمت سامانه سجاد: 02196664484 نشاني: تهران- ميدان فردوسي- خيابان انقلاب اسلامي- خيابان شهيد موسوي (فرصت جنوبي)- پلاک 27- سازمان امور دانشجويان وب سایت سازمان: www.saorg.ir

> ■ ■ 最 中 ENG 03:39 b.u 易

### **پس از تایید قوانین با زدن دکمه بعدی وارد فرم همیار می شوند.**

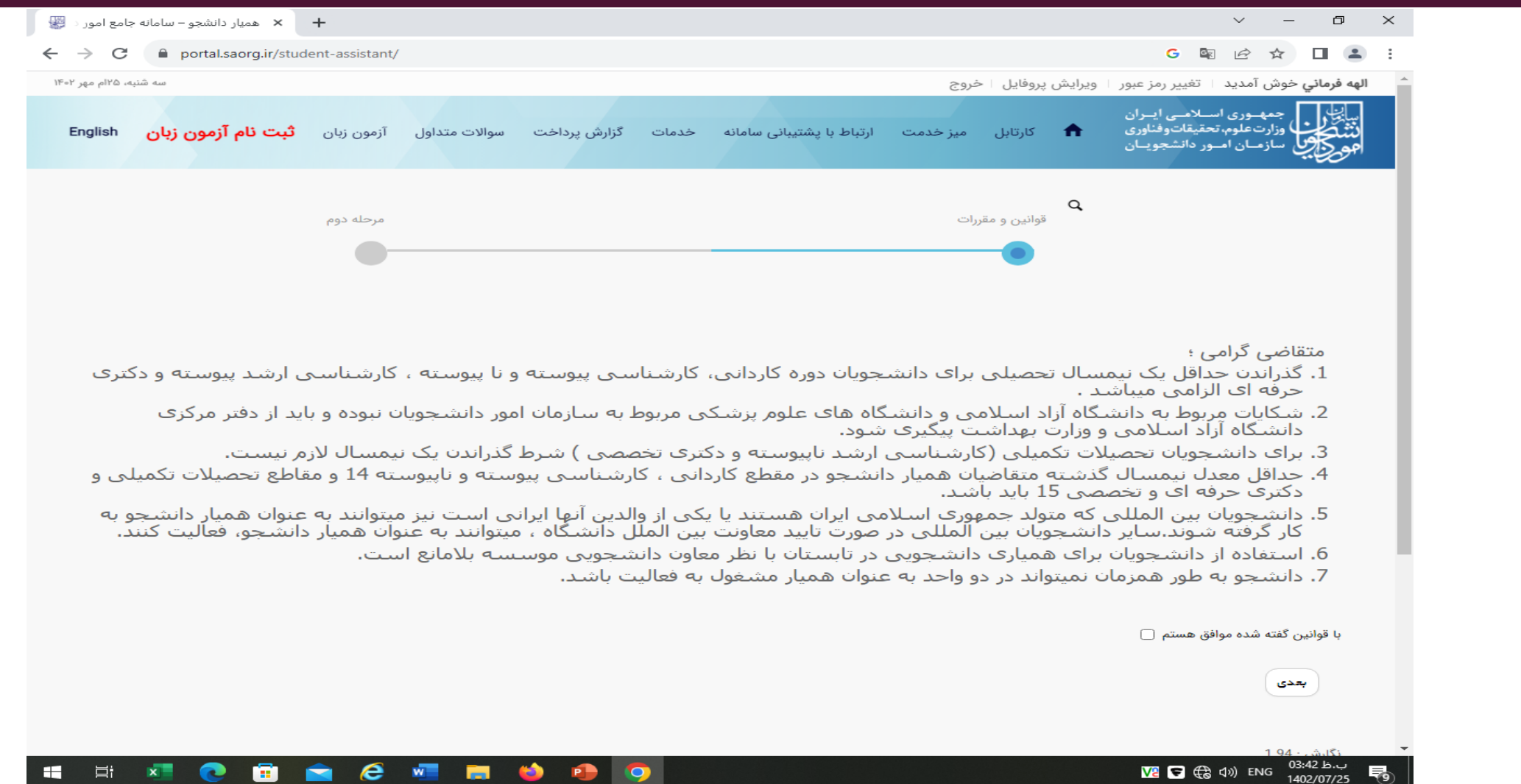

æ.

**三 x** 

e

ê

◚

 $\boldsymbol{e}$ 

 $w =$ 

 $\bullet$ 

**Part** 

**B** 9

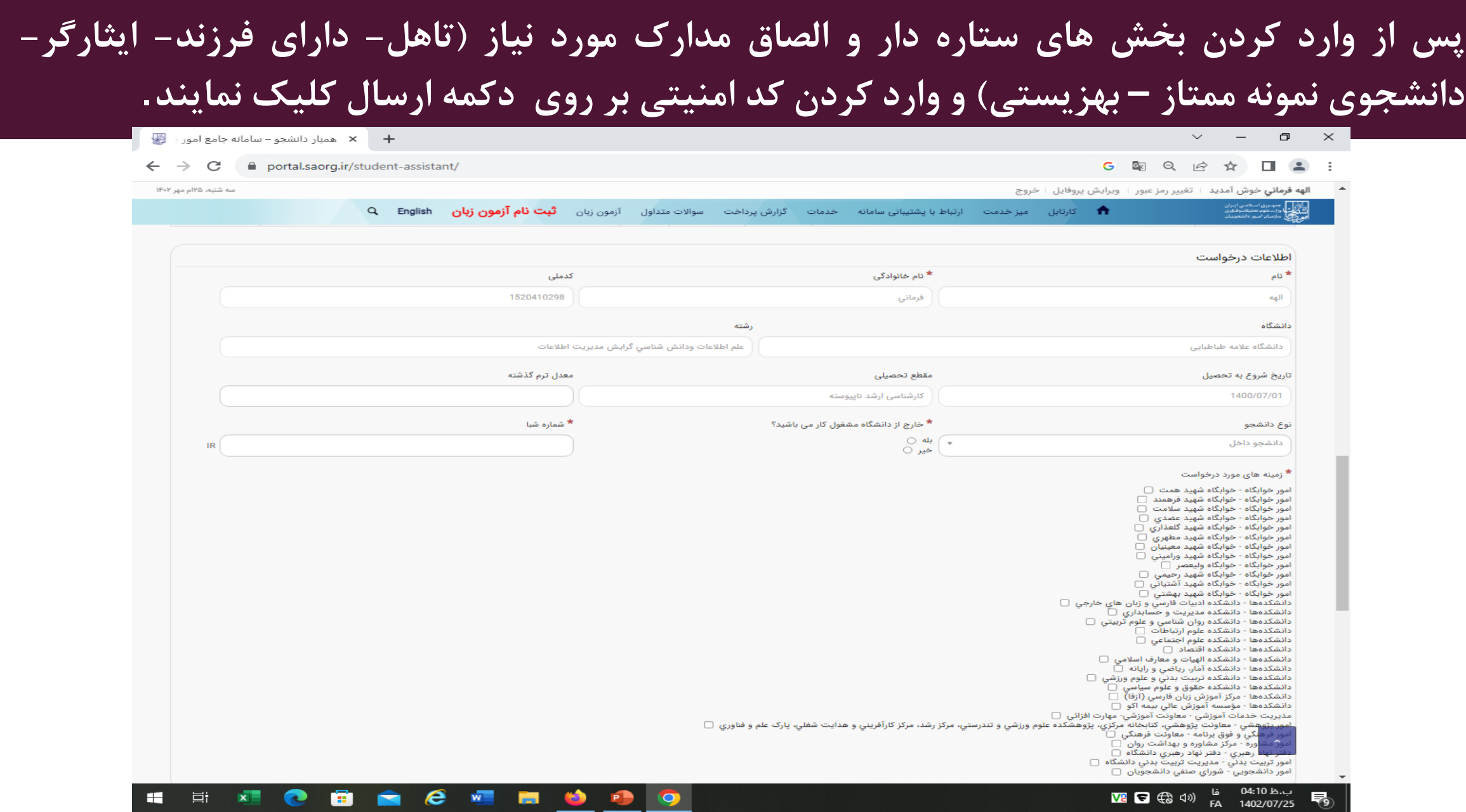

**Contract** 

# **پس از ارسال )ثبت تایید نهایی(، دانشجو کد پیگیری دریافت می نماید**.

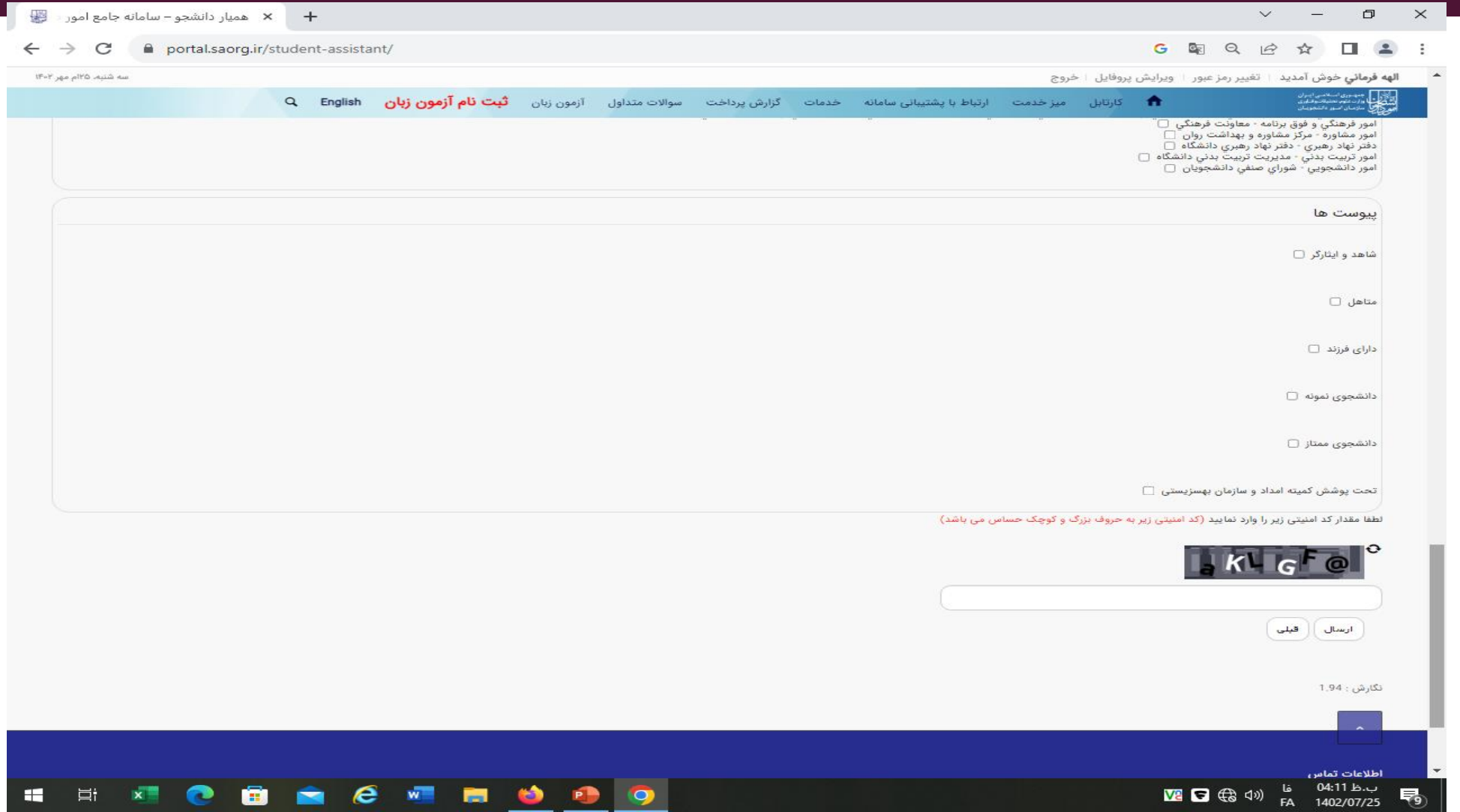